# 0 Mathcad'i ülevaade

# Ärge kunagi unustage oma tööd salvestamast!

# 0.1 Tööleht

Mathcad'i tööleht on üks suur valge tahvel, mida Mathcad loeb sisse ülalt alla ja vasakult paremale. Täidetakse vaid need arvutused, mis on tervel ekraanil nähtavad. Tööleht koosneb erinevatest regioonidest.

Matemaatika regioon on selline regioon, mis sisaldab ainult matemaatilisi sümboleid, muutujaid ja operaatoreid. Alati, kui alustate teksti kirjutamist, on aktiivne just matemaatika regioon. Tekstiregiooni loomiseks võib kasutada järgmist:

- 1. kirjutage kõige pealt jutumärgid ";
- 2. pärast esimest sõna kasutage tühikut (sel juhul minnakse matemaatika režiimist üle tekstirežiimi);
- 3. valige menüüst Insert  $\rightarrow$  Text region.

# 0.2 Paletid

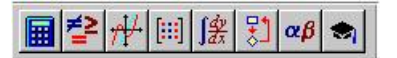

## Calculator - aritmeetilised operaatorid

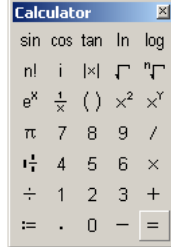

# Graph - graafikud

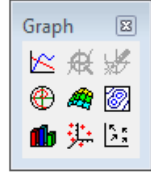

Vector and Matrix - maatriksoperaatorid

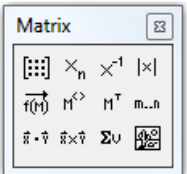

#### Evaluation - omistamine ja arvutamine

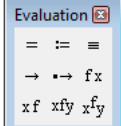

Calculus - tuletis- ja integraaloperaatorid

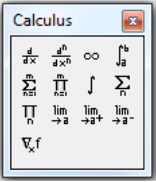

Boolean - loogika operaatorid

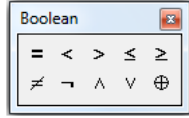

#### Programming - programmeerimine

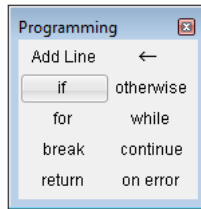

Greek Symbol - kreeka tähed Symbolic Keyword - sümbolarvutus

# 0.3 Muutujad ja avaldised

Muutuja nimed võivad sisaldada suur- ja väiketähti (a ja A loetakse erinevateks), kreeka tähti, numbreid, alakriipsu, protsendimärki NB! Muutuja nimi ei või alata numbriga, viimast loetakse arvusüsteemi osaks (näiteks  $36i$  on  $36i$ , kus i on imaginaarühik).

Kui muutujal väärtus puudub, siis antakse veateade. NB! Mathcad kasutab vaikimisi ka ühikuid, näiteks m väärtuseks on üks meeter jne. Sellel on omad head ja vead.

:= väärtuse omistamine.

- = väärtuse ekraanile kuvamine.
- samasused.
- ≡ globaalsete muutujate defineerimine.
- $\rightarrow$  sümbolarvutus.
- ← omistamine programmi koodi sees.

#### 0.4 Avaldiste muutmine

Kõige keerulisem on muuta ja kustutada operaatoreid. Kustutamiseks saab kasutada <delete> või <backspace> klahvi. Kui operaator asub kursori ees, siis tuleks kasutada <backspace> klahvi ja kui operaator asub kursori järel, siis <delete> klahvi.

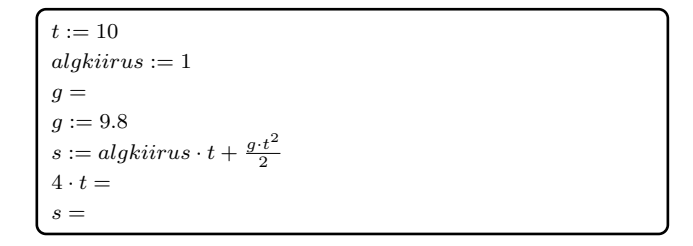

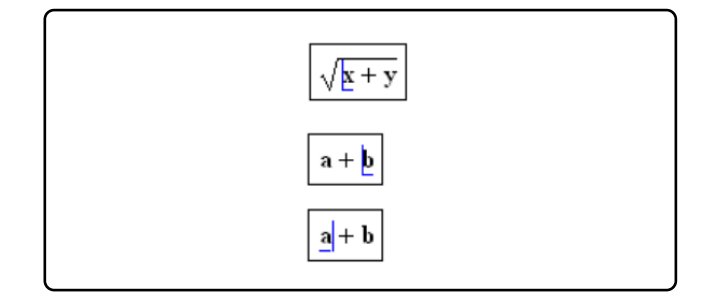

Kursori poolt vahetab klahv <insert>, valikut lainedab <tühik>.

## 0.5 Vektorid ja maatriksid

Maatriksi või vektori lisamiseks võib valida järgneva:

- 1. valida maatriksi paletilt vastav ikoon.
- 2. sisestades klaviatuurilt "Ctrl"+"m".
- 3. valides menüüst Insert $\rightarrow$  Matrix.

Teile kuvatakse ekraanile hüpikaken, kuhu saate sisestada ridade ja veergude arvu. Ridade kustutamine ja lisamine toimub samast aknast. Hõredaid maatrikseid saab täita ka nii, et omistatakse ainult üksikud liikmed, siis on ülejäänud liikmed võrdsed nullidega. Maatriksite ja vektorite indeksid algavad vaikimisi nullist. Seda võib muuta globaalse käsuga " $ORIGIN:=1$ ".

Indeksite poole pöördutakse nurksulu abil, näiteks  $A_{1,2}$  jaoks on vaja kirjutada "A[1,2". On olemas ka iluindeks, mille korral kasutatakse nurksulu " $\mathbb{S}^2$ asemel punkti ".", kuid siis ei ole tegemist mitte maatriksi indeksiga, vaid lihtsalt visuaalse indeksiga tavalise muutuja jaoks.

Üks kasulik operaator on maatriksi veeruoperaator  $M^{&>}$ , mis loeb või omistab maatriksi terve veeru.

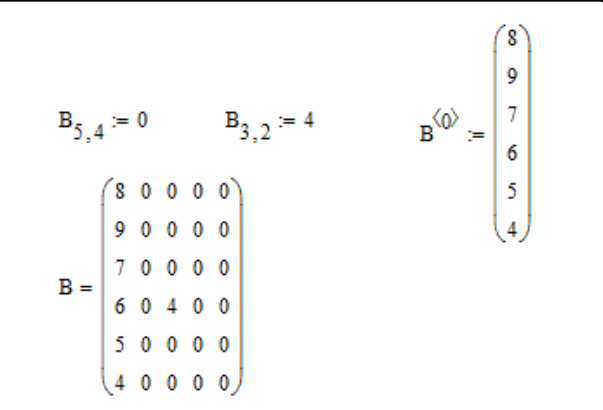

#### 0.6 Jadamuutuja

Jadamuutuja on samuti vektor, täpsemalt vertikaalne vektor, kuid tema komponendid moodustavad aritmeetilise rea. Jadamuutuja korral tuleb ette anda esimene arv  $a_1$ , komaga eraldatud teine arv  $a_2$ . Mathcad arvutab ise vahe  $a_2 - a_1$  ja täidab ülejäänud liikmed selle sama sammuga  $a_2 - a_1$  kuni semikooloniga eraldatud arvuni  $a_3$ .

 $i: 1, 3; 10$  ekraanil näeb välja kui  $i := 1, 3...10$ .

Tulemuseks on vektor, mis koosneb arvudest 1, 3, 5, 7, 9. NB! Jadamuutuja kasutamisel ei saa tulemust omistada lihtmuutujale (näiteks a), vaid pigem jadamuutujast indeksiga muutujale (näiteks ai).

#### 0.7 Funktsioonid

Mathcad laseb funktsiooni defineerida nii, nagu kirjutate paberil: funktsiooni nimi, sulgudes komadega eraldatud argumendid ning siis omistamine ja funktsiooni eeskiri.

$$
HeaNimi(x, y, z) := sin(x) - 3 \cdot (y - x) + \frac{1}{z}.
$$

Funktsiooni argumendid ei tohi olla maatriksis kasutatavate indeksitega. Iluindeksid see-eest on lubatud.

#### 0.8 Graafikud

Graafikuid saab lisada graafika paleti kaudu. Levinuim küsimus on, kuidas saada graafikust vasakule mitme funktsiooni nimed või avaldised ... vastus: kasutage koma. On veel üks oht: tavaliselt on lihtsatel muutujatel nagu näiteks  $x, y, i, j, z$  juba varem väärtused olemas ja siis ei pruugi Mathcad graafikut enam kuvada. Lahenduseks on oma argument defineerida jadamuutuja abil üle (sobivas vahemikus, sobiva sammuga). Üksikute punktide kuvamise jaoks tuleb muuta graafiku parameetreid (kõige lihtsam on vastav aken avada topeltklikiga graafiku peal), näiteks joone tüüp punktideks.

#### 0.9 Programmeerimine, tsüklid

Programmeerimiseks vajaliku püstjoone saab programmeerimise paletilt. Sama sümboliga saab ridu lisada. Lokaalsete muutujatele väärtuse omistamiseks tuleb valida nooloperaator ←.

NB! Kõik tsüklite käsud tuleb valida programmeerimise paletilt. Neid käske ei või ise kirjutada, näiteks "for" kirjutamine ei anna soovitud tulemust.

#### if ja otherwise

Lause, mida tõese if-tingimuse korral täidetakse, pannakse if-käsust vasakule poole.

#### for tsükkel

Tsükkel, mida täidetakse järjest mingi arv kordi.

 $v$ alimine $(x)$  = 1 if  $(x > 2) \vee (x \le -2)$ x if  $-1 \le x < 1$  $-3-x-5$  if  $(x < -1) \wedge (x > -2)$ 2 otherwise

> summa $(n)$  :=  $\epsilon \leftarrow 0$ for  $i \in 1..n$  $s \leftarrow s + i$

# while tsükkel

Tsükkel, mida täidetakse seni kaua, mil tingimus on tõene. NB! Suur oht on jääda lõpmatusse tsüklisse. Tavaliselt lisatakse juurde mingi muu lõpetamise tingimus, et tsüklit katkestada.

#### return käsk

Lõpetab programmi töö ja tagastab return taha kirjutatud avaldise väärtuse.

Tsükli katkestamiseks, ilma programmist väljumata, on käsk "break".

# $negativene(n) :=$  $i \leftarrow -n$ while  $i < 0$  $s \leftarrow s + i$ katkestamine(vektor) := for  $x \in$  vektor

return  $x$  if  $x < 0$ katkestamine( $(5 -4 1)$ ) = -4 katkestamine( $(5 4 1)$ ) = 1

# Ülesanne 0.1

Leidke, kui pika vahemaa läbib vabalt langev keha 10 sekundi jooksul, kui keha algkiirus on 1 m/s. Aga 20 sekundi jooksul? Vihje:  $h = v_0 \cdot t + \frac{g \cdot t^2}{2}$  $\frac{t}{2}$ .

Defineerige funktsioon vabalt langeva keha poolt läbitud teepikkuse arvutamiseks sõltuvalt ajast, kui keha algkiirus on 1 m/s. Joonestage selle funktsiooni graafik.

# Ülesanne 0.2

Leidke n esimese naturaalarvu summa.

# Ülesanne 0.3

Arvutage välja jada  $a_k = \cos(k-1)$ , k on naturaalarv, esimesed 100 liiget ning esitage need tabelis. Leidke esimene indeks k, mille korral  $|a_k| < d$ , kus  $0 < d < 1$  on mingi fikseeritud arv.

Ülesanne 0.4

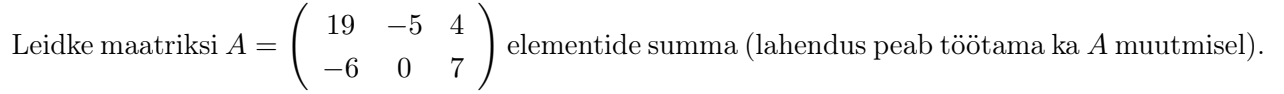

#### Lisamateriale

Mathcad'i õpetus (Marek Kolk) : <http://kodu.ut.ee/~mkolk243/index.php?akt=3>

Mathcad'i kiirkäsud (Marek Kolk) : <http://kodu.ut.ee/~mkolk243/2012/MCSW/failid/kiirklahvid.pdf>

Mathcad'i õpetus (Uno Hämarik) : [http://kodu.ut.ee/~uno\\_h/arvutiopf.html](http://kodu.ut.ee/~uno_h/arvutiopf.html)

Mathcad'i õpetus 2 (Mati Heinloo) : [http://www.e-ope.ee/repositoorium?@=66uk#euni\\_repository\\_10890](http://www.e-ope.ee/repositoorium?@=66uk##euni_repository_10890)

Mathcad Quicksheets: Help  $\rightarrow$  QuickSheets